# Manual nattladdning av batterier Version 1: december 2023 (2 sidor)

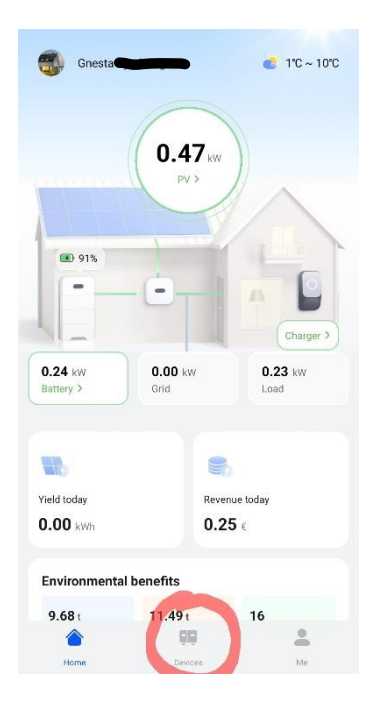

1. Klicka på "Devices" längst ner i mitten på hemskärmen.

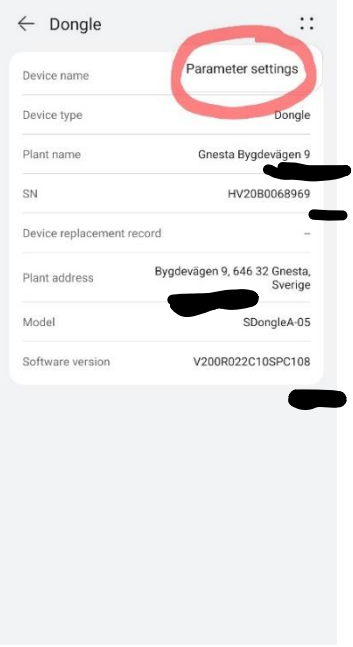

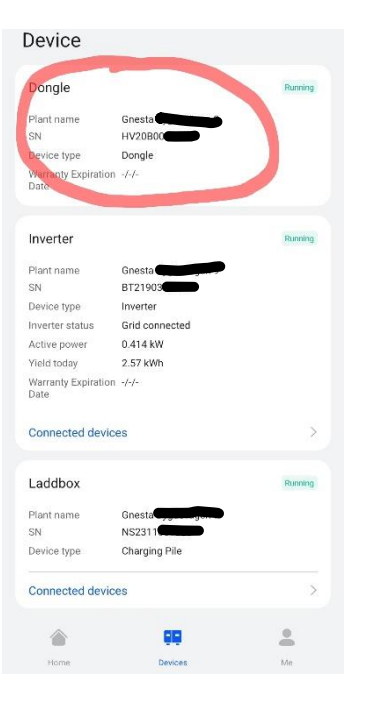

2. Klicka på "Dongle" rutan.

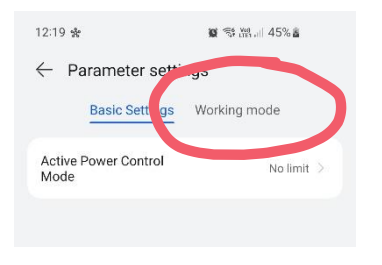

#### 5. Klicka på "Working mode".

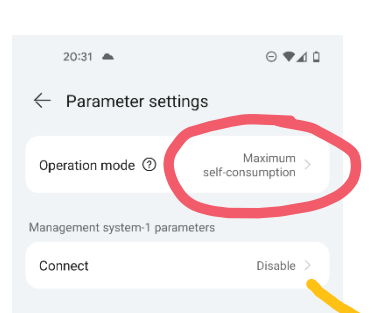

6. Klicka på "Operation mode"/"Maximum selfconsumption".

#### $08:42 \n **B** \n **Q**$  $\mathbf{M} \otimes \mathbb{R}$  $\leftarrow$  Dongle Æ. Device name Dongle Device type Dongle levägen 9 Plant name HV20B0068969 SN Device replacement vägen 9, 646 32 Gnesta, Bygd Plant address Mode SDongleA-05 Software version V200R022C10SPC108

## 3. Klicka på menyknapparna längst upp i högra hörnet.

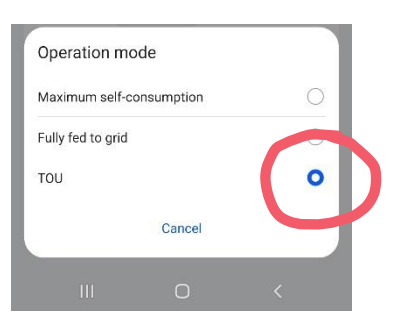

## 7. Välj "TOU" (Time Of Use).

På en del modeller finns här en ruta med texten "Management system-1 parameters" / "Connect" med valet "Able/Disable". Den ska stå på "Disable".

# Manual nattladdning av batterier Version 1: december 2023 (2 sidor)

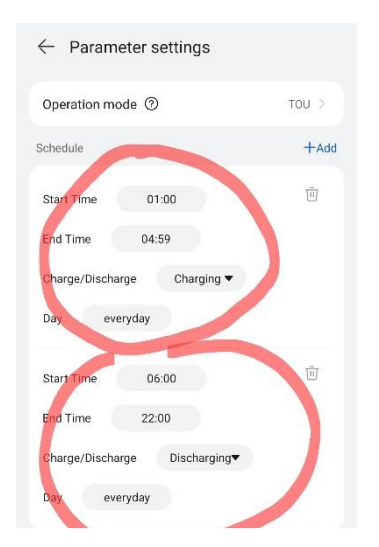

8. Kontrollera tidsinställningarna. Schemat som presenteras är det senast använda eller fabriksinställningar. Välj mellan vilka tider du vill att batteriet ska laddas (Charging) och när det ska användas för hushållets förbrukning (Discharging).

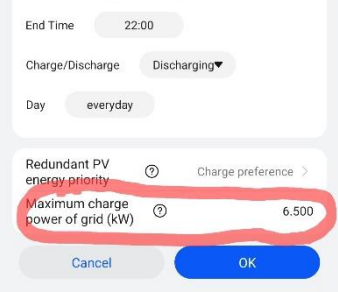

10. "Maximum charge power of grid": För att ladda med en lägre styrka sätter du värdet mellan 1.000-5.000 om du har en batteristapel, har du två staplar sätter du värdet mellan 1.000-10.000. OBS! Punkt mellan första värdet och decimalerna. Värdet väljer du beroende på huset huvudsäkring och övrig förbrukning under natten. Lägre värde ökar batteriets livslängd.

Klövsta Energi AB [service@klovsta-energi.se](mailto:service@klovsta-energi.se) 2<br>service@klovsta-energi.se 2

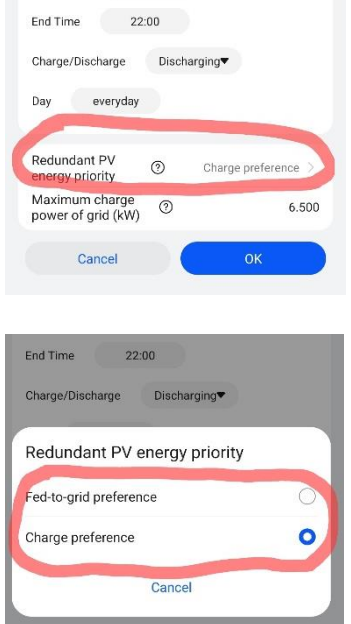

9. Kontrollera att "Redundant PV energy priority" är inställt på "Charge preference".

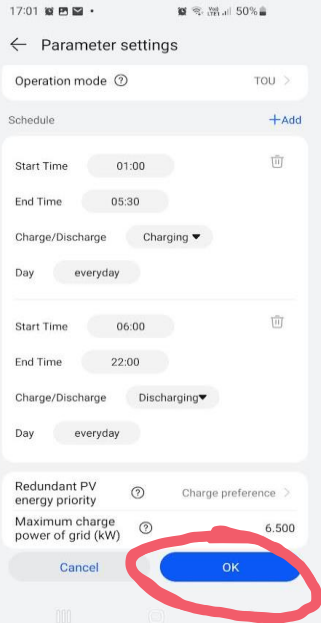

11. När alla inställningar är klara, tryck OK.

#### Förklaring:

"Charge preference": När solcellsproduktionen är större än hushållets förbrukning går överskottet för att ladda batterierna. När batteriet är laddat till vald procent (ställs in på batterisidan) exporteras överskottet.

"Fed-to-grid": När solcellsproduktionen är större än hushållets förbrukning exporteras hela överskottet till elnätet. Inget överskott går då in i batteriet.

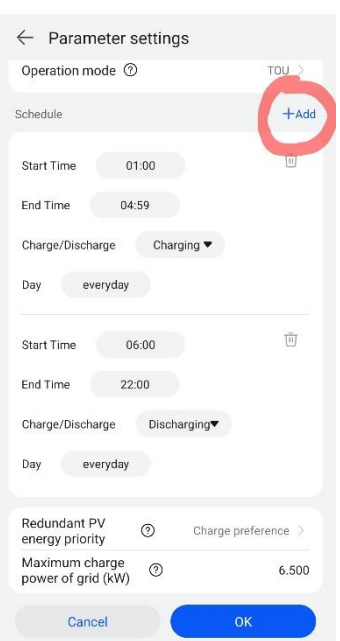

**För avancerade användare:** Välj "+Add" om du vill lägga till fler scheman, som att välja individuella inställningar för varje veckodag.